# **Spring4 MVC HelloWord 实例**

## **Spring4 MVC 入门教程**

本教程是基于以下工具写的:

- MyEclipse 10
- Spring 4.0.3. RELEASE

## **2- 预览应用程序执行流程**

**Spring MVC DispatcherServlet** 读取 xml 配置文件的原则:

{servlet-name} ==> /WEB-INF/{servlet-name}-servlet.xml

```
如果你不想用 SpringMVC 的使用原则,可以重新配置 SpringMVC DispatcherServlet 在
web.xml 文件中:
\langleservlet\rangle <servlet-name>my-dispatcher-name</servlet-name>
     <servlet-class>org.springframework.web.servlet.DispatcherServlet</servlet-
class>
    \langleinit-param\rangle\langle !-- override default name {servlet-name}-servlet.xml -->
           <param-name>contextConfigLocation</param-name>
          \frac{1}{2} \frac{1}{2} \frac{1}{2} \frac{1}{2} \frac{1}{2} \frac{1}{2} \frac{1}{2} \frac{1}{2} \frac{1}{2} \frac{1}{2} \frac{1}{2} \frac{1}{2} \frac{1}{2} \frac{1}{2} \frac{1}{2} \frac{1}{2} \frac{1}{2} \frac{1}{2} \frac{1}{2} \frac{1}{2} \frac{1}{2} \frac{1}{2} \langleinit-param>
     <load-on-startup>1</load-on-startup>
\langle/servlet>
应用程序的流程:
```
## **3 - 创建 Maven 工程**

创建 Maven 项目类型。 Maven 是帮助我们管理库的最好方式。

# J2EE企业级项目开发SpringMVC

在 Eclipse, 选择 "File/New/Other...

选择 archetype "maven-archetype-webapp"。

输入:

- Group Id: **com.yiibai**
- Artifact Id: **HelloSpringMVC**
- Package: **com.yiibai.springmvc**

这样将创建项目,结构如下图所示:

不要担心项目在创建的时候出现错误信息。原因是,现在我们还没有声明 Servlet 库。 在 Eclipse 中创建 Maven 项目结构可能是错误的。需要我们去检查出来并完善。

#### **4- 配置 Spring**

这是项目建成后的文件结构图:

配置 Maven 使用 Spring 库.

• pom. xml

<projectxmlns="http://maven.apache.org/POM/4.0.0"xmlns:xsi="http://www.w3.org/20 01/XMLSchema-instance"

```
 xsi:schemaLocation="http://maven.apache.org/POM/4.0.0
 http://maven.apache.org/maven-v4_0_0.xsd">
```
 <modelVersion>4.0.0</modelVersion>  $\langle \text{groupId}\rangle$ com.yiibai $\langle \text{groupId}\rangle$  <artifactId>HelloSpringMVC</artifactId>  $\langle$ packaging $\rangle$ war $\langle$ /packaging $\rangle$  <version>0.0.1-SNAPSHOT</version>  $\langle$ name $\rangle$ HelloSpringMVC Maven Webapp $\langle$ /name $\rangle$  $\langle \text{url}\rangle$ http://maven.apache.org $\langle \text{url}\rangle$ 

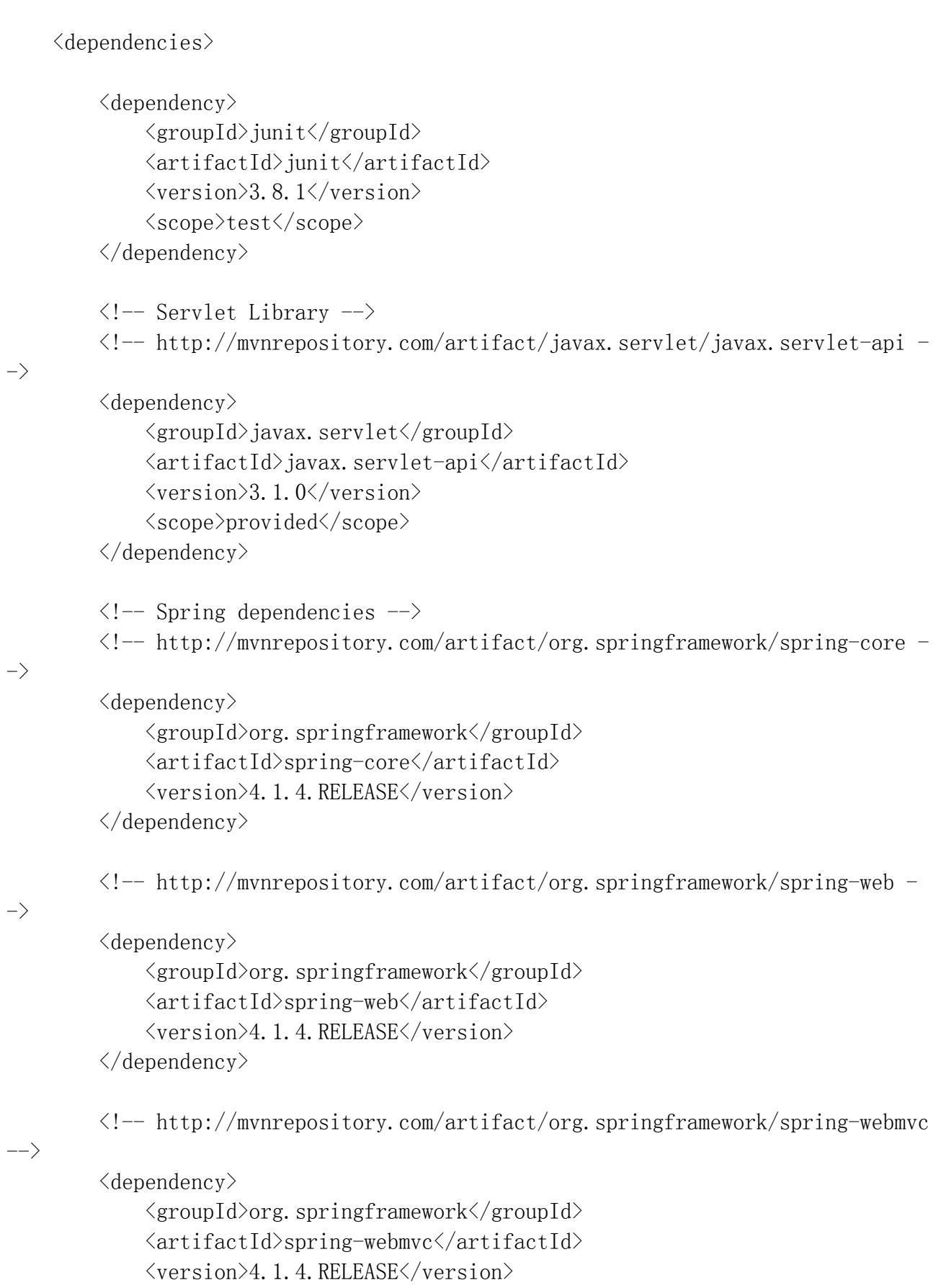

 $\langle$ /dependency>

```
\langle dependencies>
     \langle \text{bui1d} \rangle <finalName>HelloSpringMVC</finalName>
           \langleplugins\rangle\langle !-- Config: Maven Tomcat Plugin -->
                \langle!--
http://mvnrepository.com/artifact/org.apache.tomcat.maven/tomcat7-maven-plugin -
\rightarrow\langleplugin\rangle\langlegroupId\rangleorg.apache.tomcat.maven\langle/groupId\rangle\langleartifactId\rangletomcat7-maven-plugin\langle/artifactId\rangle\langle version \rangle 2.2 \langle /version \rangle\langle!-- Config: contextPath and Port (Default - /HelloSpringMVC :
8080) \longrightarrow\langle!--
                       <configuration>
                           \langle \text{path}\rangle/\langle \text{path}\rangle\langleport\rangle8899\langle/port\rangle\langle configuration\rangle\rightarrow\langle/plugin\rangle\langle/plugins\rangle\langle/build>
\langle/project>
配置 web.xml:
\langle web-app \timesmlns:xsi="http://www.w3.org/2001/XMLSchema-instance"xmlns="http://java.sun.com/xml/ns/javaee"xsi:schemaLocation="http://java.sun.com/xml/ns/javaeehttp://java.sun.com/xml/ns/
javaee/web-app_3_0.xsd"
     id="WebApp_ID" version="3.0">
     <display-name>HelloWorldSpring</display-name>
    \langleservlet\rangle <servlet-name>spring-mvc</servlet-name>
         \langleservlet-class\rangle org.springframework.web.servlet.DispatcherServlet
         \langle/servlet-class>
          <load-on-startup>1</load-on-startup>
    \langle/servlet>
```

```
\langleservlet-mapping>
     \langleservlet-name\ranglespring-mvc\langle/servlet-name\rangle <url-pattern>/</url-pattern>
\langle/servlet-mapping>
 \langle!-- Other XML Configuration \rightarrow
```

```
\langle !-- Load by Spring ContextLoaderListener -->
 <context-param>
     \langleparam-name\ranglecontextConfigLocation\langle/param-name\rangle\langleparam-value\rangle/WEB-INF/root-context.xml\langle/param-value\rangle\langle/context-param>
```
 $\langle$ !-- Spring ContextLoaderListener -->  $\langle$ listener> <listenerclass>org.springframework.web.context.ContextLoaderListener</listener-class>  $\langle$ listener>

#### $\langle$ /web-app $\rangle$ **Spring MVC 的 DispatcherServlet 将根据原则读取 XML 配置文件:**

 $\bullet$  {servlet-name}  $\Rightarrow$  /WEB-INF/{servlet-name}-servlet.xml

#### *spring-mvc-servlet.xml*

```
\langle ?xm1 version="1.0"encoding="UTF-8"?>
<beans xmlns="http://www.springframework.org/schema/beans"
    xmlns:xsi="http://www.w3.org/2001/XMLSchema-instance"
     xmlns:p="http://www.springframework.org/schema/p"
    xmlns:context="http://www.springframework.org/schema/context"
     xmlns:mvc="http://www.springframework.org/schema/mvc"
    xsi:schemaLocation="http://www.springframework.org/schema/beans
      http://www.springframework.org/schema/beans/spring-beans-4.1.xsd 
      http://www.springframework.org/schema/context
      http://www.springframework.org/schema/context/spring-context-4.1.xsd 
      http://www.springframework.org/schema/mvc
      http://www.springframework.org/schema/mvc/spring-mvc-4.1.xsd">
```
<context:component-scan base-package="com.yiibai.tutorial.springmvc"/>

```
\langlecontext:annotation-config\rangle
```
 $\Diamond$ bean

class="org.springframework.web.servlet.view.InternalResourceViewResolver">

```
\langleproperty name="prefix">
      \langlevalue\rangle/WEB-INF/pages/\langle/value\rangle\langle/property>
\langleproperty name="suffix">
      \langlevalue\rangle. jsp\langle/value\rangle
```
 $\langle$ /property>

 $\langle$ /bean $\rangle$ 

 $\langle$ /beans $\rangle$ 

#### **注**:

在 Spring 应用程序 ContextLoaderListener 将读取其他 XML 配置文件(如下的 abc.xml 和 root-context.xml 两个文件)。可能不需要配置 ContextLoaderListener, 如果你的应 用程序并不需要读取其他 XML 配置文件。

 $\langle$ !-- web. xml -->

<!-- Spring ContextLoaderListener -->

 $\langle$ listener $\rangle$ 

<listener-class>org.springframework.web.context.ContextLoaderListener</listenerclass>

 $\langle$ listener>

 $\langle$  !-- Load by Spring ContextLoaderListener  $\rightarrow$ 

 $\langle$ context-param>

<param-name>contextConfigLocation</param-name>

 $\langle$ param-value $\rangle$ 

/WEB-INF/root-context.xml,

/WEB-INF/abc.xml

 $\langle$ /param-value $\rangle$ 

 $\langle$ /context-param>

#### **/WEB-INF/root-context.xml**

```
\langle ?xm1 version="1.0" encoding="UTF-8"?>
<beans xmlns="http://www.springframework.org/schema/beans"
   xmlns:xsi="http://www.w3.org/2001/XMLSchema-instance"
   xsi:schemaLocation="http://www.springframework.org/schema/beans
  http://www.springframework.org/schema/beans/spring-beans.xsd">
```
 $\langle !--$  Empty  $\rightarrow$ 

 $\langle$ /beans $\rangle$ 

#### **HelloWorldController.java**

```
package com.yiibai.springmvc;
import org. springframework. stereotype. Controller;
import org. springframework.ui.Model;
import org. springframework.web.bind.annotation.RequestMapping;
@Controller
public class HelloWorldController {
     @RequestMapping("/hello")
     public String hello(Model model) {
        model.addAttribute("greeting", "Hello Spring MVC");
         return"helloworld";
     }
}
```
#### *helloworld.jsp*

```
<%@ page language="java" contentType="text/html; charset=UTF-8" 
pageEncoding="UTF-8"%>
<!DOCTYPE html PUBLIC "-//W3C//DTD HTML 4.01 Transitional//EN" 
"http://www.w3.org/TR/html4/loose.dtd">
\langlehtml\rangle\langle head \rangle<meta http-equiv="Content-Type" content="text/html; charset=UTF-8">
<title>Spring4 MVC -HelloWorld</title>
\langle/head>
\langle body \rangle\langle h1\rangle$ {greeting}\langle/h1\rangle</body>
\langle/html\rangle
```
## **5- 运行 Spring 应用程序**

# J2EE企业级项目开发SpringMVL

首先,运行应用程序之前,需要构建整个项目。 右键单击该项目并选择:

• Run As/Maven install

#### **运行配置:**

输入:

- Name: Run HelloSpringMVC
- Base directory:  $\{\text{workspace loc:}/\text{HelloSpringMVC}\}$ =>\${workspace\_loc:/HelloSpringMVC Maven Webapp}
- Goals: tomcat7:run

点击 Run:

第一次运行该程序将需要几分钟(看你的网速),它需要下载 Tomcat 插件库才能运行。 一切准备就绪:

运行 URL, 如下图:

<http://localhost:8080/HelloSpringMVC/hello>

## **6 - 应用程序的流程**

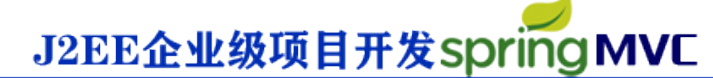

完成您的项目后,并成功地在上一步中运行。现在,我们来看一看程序的运行方式。

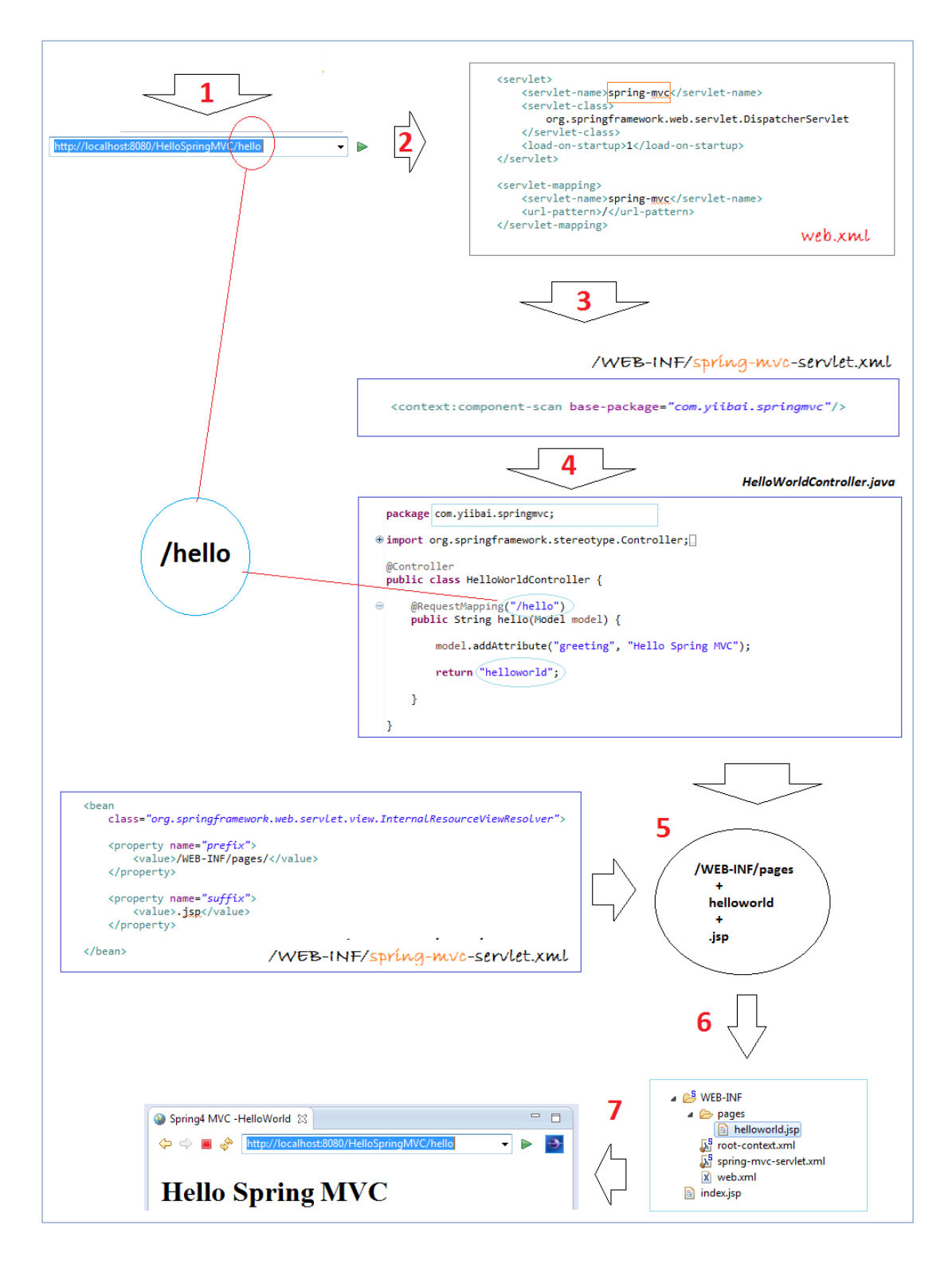

- **7- 控制器和方法**
- **7.1- HttpServletRequest & HttpServletResponse**

```
可以使用 HttpServletRequest, HttpServletResponse 在控制器的方法中。
   • OtherExampleController.java
package com.yiibai.springmvc;
import javax.servlet.http.HttpServletRequest;
import javax.servlet.http.HttpServletResponse;
import org.springframework.stereotype.Controller;
import org. springframework.ui.Model;
import org. springframework.web.bind.annotation.PathVariable;
import org.springframework.web.bind.annotation.RequestMapping;
import org. springframework.web.bind.annotation.RequestParam;
@Controller
public class OtherExampleController {
    ......
    @RequestMapping("/somePath")
    public String requestResponseExample(HttpServletRequest request,
            HttpServletResponse reponses, Model model) {
        // Todo something here
        return "someView";
    }
    ......
}
```
J2EE企业级项目开发SpringMVC

### **7.2- 控制器中的重定向**

使用前缀 "redirect:", 该方法返回字符串, 可以重定向到另一页面。参见图:

• RedirectExampleController. java

package com.yiibai.springmvc;

import org.springframework.stereotype.Controller; import org. springframework.ui.Model; import org. springframework.web.bind.annotation.RequestMapping; import org. springframework.web.bind.annotation.RequestMethod;

# J2EE企业级项目开发SpringMVC

```
@Controller
public class RedirectExampleController {
    @RequestMapping(value = "/redirect", method = RequestMethod.GET)
     public String authorInfo(Model model) {
        // Do somethong here
         return "redirect:/hello";
     }
}
运行 URL:
```
<http://localhost:8080/HelloSpringMVC/redirect>

### **7.3- @RequestParam 示例**

使用@RequestParam 注解将请求参数绑定到你的控制器方法参数。 下面的代码片段显示了这个用法:

RequestParamExampleController.java

```
package com.yiibai.springmvc;
```

```
import org.springframework.stereotype.Controller;
import org. springframework.ui.Model;
import org. springframework.web.bind.annotation.RequestMapping;
import org. springframework.web.bind.annotation.RequestParam;
```

```
@Controller
public class RequestParamExampleController {
```

```
 @RequestMapping("/user")
 public String userInfo(Model model,
        @RequestParam(value = "name", defaultValue = "Guest") String name) {
    model.addAttribute("name", name);
     if("admin".equals(name)) {
        model.addAttribute("email", "admin@yiibai.com");
     } else{
        model.addAttribute("email", "Not set");
```

```
 }
       return "userInfo";
    }
```
}

#### **/WEB-INF/pages/userInfo.jsp**

```
\langlehtml\rangle\langle head \rangle<meta http-equiv="Content-Type" content="text/html; charset=utf-8">
\langle title \rangleUser Info\langle \rangletitle\rangle</head>
\langle body \rangle\langle h2\rangle$ {name}\langle h2\rangle Email: ${email}
     \langlehr>
\langle/body>
\langle/html\rangle运行 URL:
```
<http://localhost:8080/HelloSpringMVC/user?name=admin>

## **7.4- @PathVariable 示例**

在 Spring MVC 中,可以使用@PathVariable 注释将一个方法参数绑定到一个 URI 模板变量 的值: 例如,这是一个模板的 URI:

/web/fe/{sitePrefix}/{language}/document/{id}/{naturalText}

而下面的 URI 模板匹配上面:

- 1. /web/fe/default/en/document/8108/spring-mvc-for-beginners
- 2. /web/fe/default/vi/document/8108/spring-mvc-cho-nguoi-moi-bat-dau
- 3. .....

下面的代码片段显示了用法:

```
J2EE企业级项目开发SpringMVC
```

```
package com.yiibai.springmvc;
import org.springframework.stereotype.Controller;
import org. springframework.ui.Model;
import org. springframework.web.bind.annotation.PathVariable;
import org. springframework.web.bind.annotation.RequestMapping;
@Controller
public class PathVariableExampleController {
     /**
      * @PathVariable Example:
      *
      */
@RequestMapping("/web/fe/{sitePrefix}/{language}/document/{id}/{naturalText}")
     public String documentView(Model model,
             @PathVariable(value = "sitePrefix") String sitePrefix,
            \mathcal{Q}PathVariable(value = "language") String language,
            \mathcal{Q}PathVariable(value = "id") Long id,
             @PathVariable(value = "naturalText") String naturalText) {
        model.addAttribute("sitePrefix", sitePrefix);
        model.addAttribute("language", language);
        model.addAttribute("id", id);
        model.addAttribute("naturalText", naturalText);
         String documentName = "Java tutorial for Beginners";
        if(id = 8108) {
             documentName = "Spring MVC for Beginners";
         }
        model.addAttribute("documentName", documentName);
         return "documentView";
     }
}
       /WEB-INF/pages/documentView.jsp 
\langlehtml\rangle
```
PathVariableExampleController.java

<head>

```
J2EE企业级项目开发SpringMVC
\langle \text{meta } \text{http--equiv} \rangle \langle \text{content}\rangle \langle \text{content}\rangle \langle \text{tent}\rangle \langle \text{text} \rangle \langle \text{heat}\rangle \langle \text{heat}\rangle \langle \text{heat}\rangle\langle title \rangle$ {documentName}\langle \rangletitle\rangle\langle/head\rangle<body>
       \langle h3\rangle$ {documentName}\langle h3\rangle Site Prefix: ${sitePrefix}
       \langlebr\rangle Language: \{language}
       \langlebr> ID: \frac{1}{3} <br> Natural Text: ${naturalText}
       \langlehr>
</body>
\langle/html\rangle运行 URL:
```
• [http://localhost:8080/HelloSpringMVC/web/fe/default/en/document/8108/sprin](http://localhost:8080/HelloSpringMVC/web/fe/default/en/document/8108/spring-mvc-for-beginners) [g-mvc-for-beginners](http://localhost:8080/HelloSpringMVC/web/fe/default/en/document/8108/spring-mvc-for-beginners)

## **7.5- @ResponseBody 示例**

如果您使用 @ResponseBody 注释到方法, spring 将尝试转换它的返回值,并自动写入到 HTTP 响应。在这种情况下,并不需要一个特定的视图。 注:方法不一定需要返回字符串类型。

#### **使用@ResponseBody 和方法返回字符串的简单例子。**

• ResponseBodyExample1Controller. java

package com.yiibai.springmvc;

import org. springframework. stereotype. Controller; import org. springframework.ui.Model; import org. springframework.web.bind.annotation.RequestMapping; import org. springframework.web.bind.annotation.ResponseBody;

@Controller public class ResponseBodyExample1Controller {

```
 // Simple example, method returns String.
@RequestMapping(value = "/saveResult") @ResponseBody
 publicString authorInfo(Model model) {
     return "saved";
 }
```
} 运行示例的结果:

• <http://localhost:8080/HelloSpringMVC/saveResult>